## HP Anywareトライアル申し込みガイド

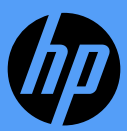

株式会社 日本HP 2024年4月

本資料について

本資料は、HP Anywareのトライアルの全体の流れを、パートナー様・エンドユーザー様向けに記述 したものです。

### Anywareトライアルの流れ

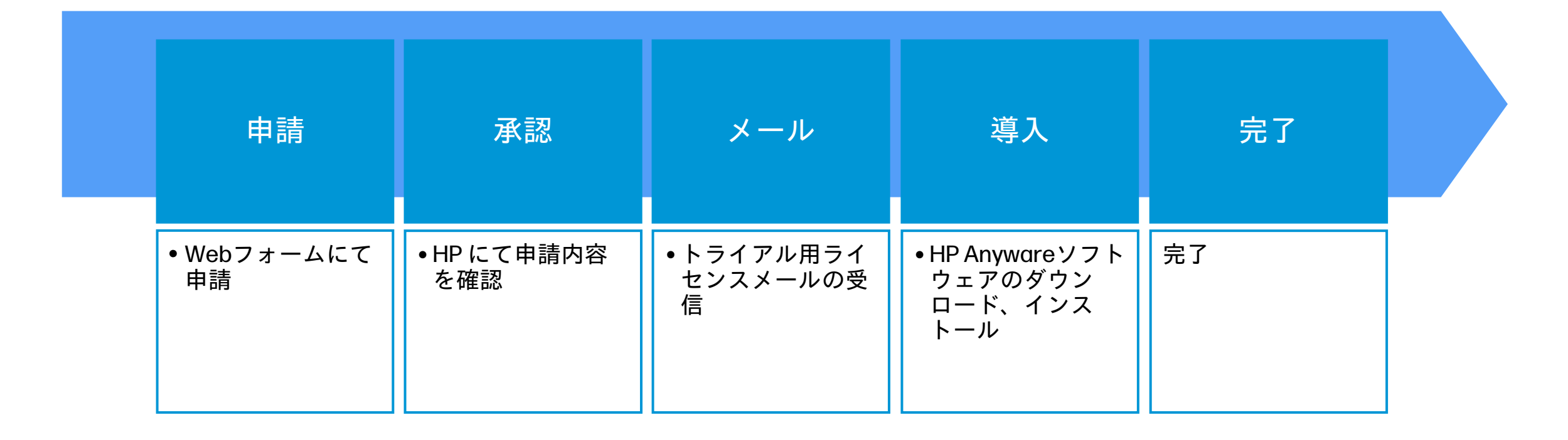

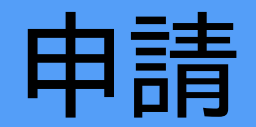

本資料は、HP Anywareのトライアルの全体の流れを、エンドユーザー様向けに記述したものです。

[HP Anywareのトライアル申し込みサイトに](https://jp.ext.hp.com/business-solution/digital_workspaces/trial/)アクセスしていただき、トライアルをお申し込み ください。

- その際、下記情報の入力が必要になります。
- ・会社名
- ・住所
- ・電話番号
- ・ご担当者名
- ・メールアドレス
- ・導入予定時期
- ・想定同時アクセス端末数
- ・利用予定年数
- ・利用用途
- ・クラウド環境
- ・接続先OS
- ・検討競合製品

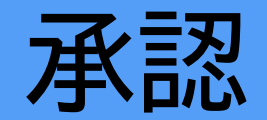

#### 申請後、HP Anyware チームの承認フローに沿ってトライアルの申請が検証・承認されます。

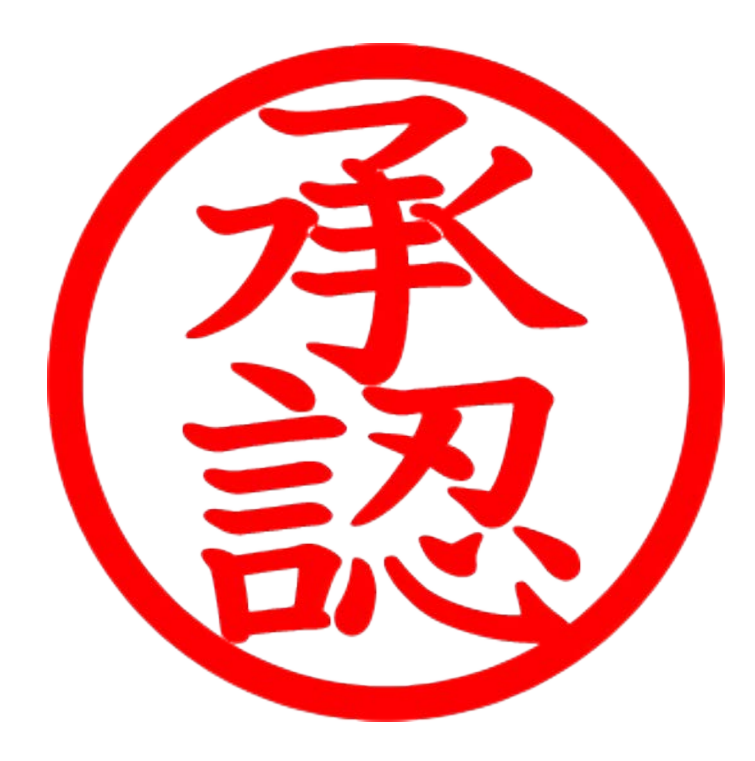

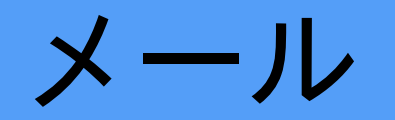

#### 承認後、トライアル用に発行されたレジストレーションコードを含むメールが、 teradici@flexnetoperations.com より送信されます。

メールが届かない場合は、迷惑メールフォルダに入っていないかご確認をお願いします。

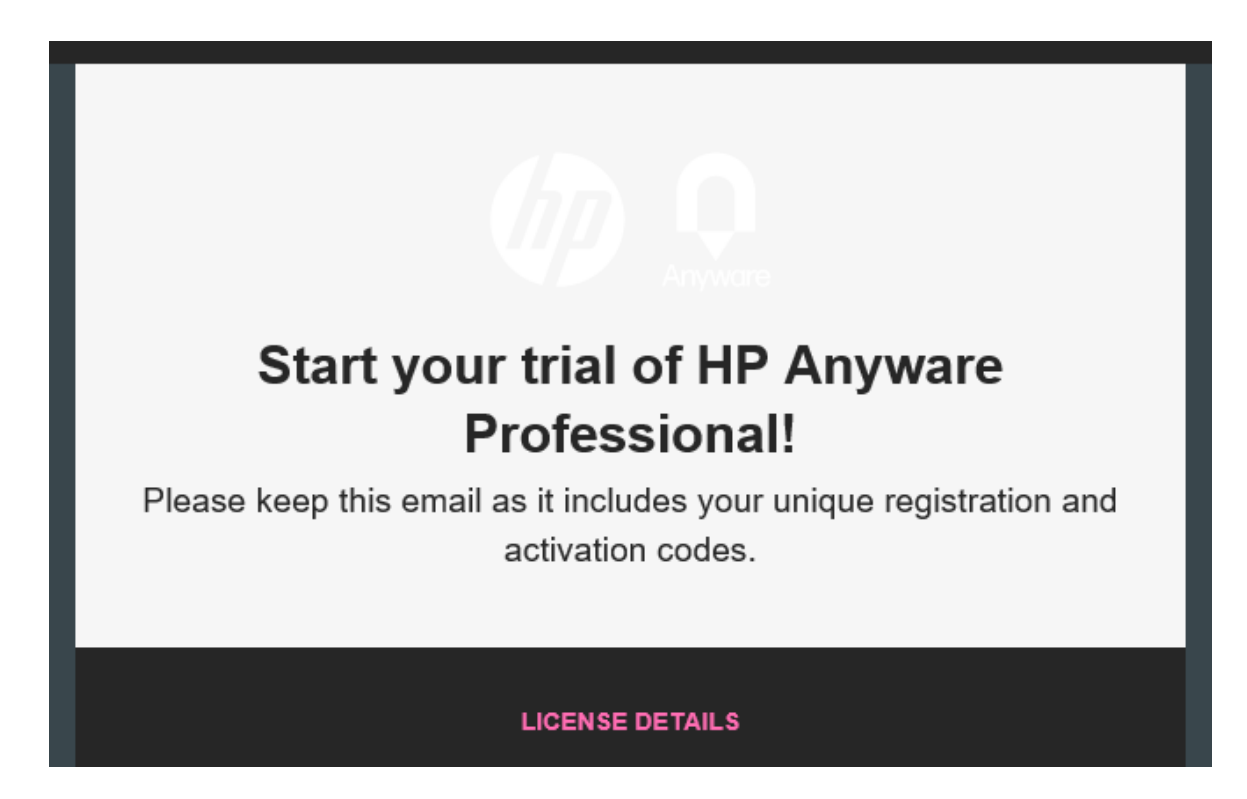

ダウンロード・インストール

#### ソフトウェアのダウンロードとインストール手順は、「HP Anyware導入ガイド」をご参照下さい。

# ありがとうございました

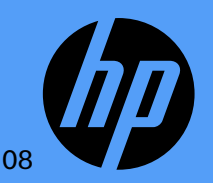